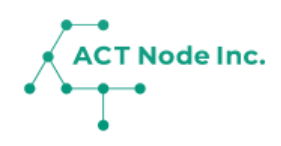

## **04. 「記録テンプレート」で記録項目 を登録**

生産作物に合わせて『記録テンプレート』を選ぶこと で、必要な記録項目が簡単に設定できます。

## **04.記録テンプレートの追加**

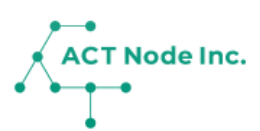

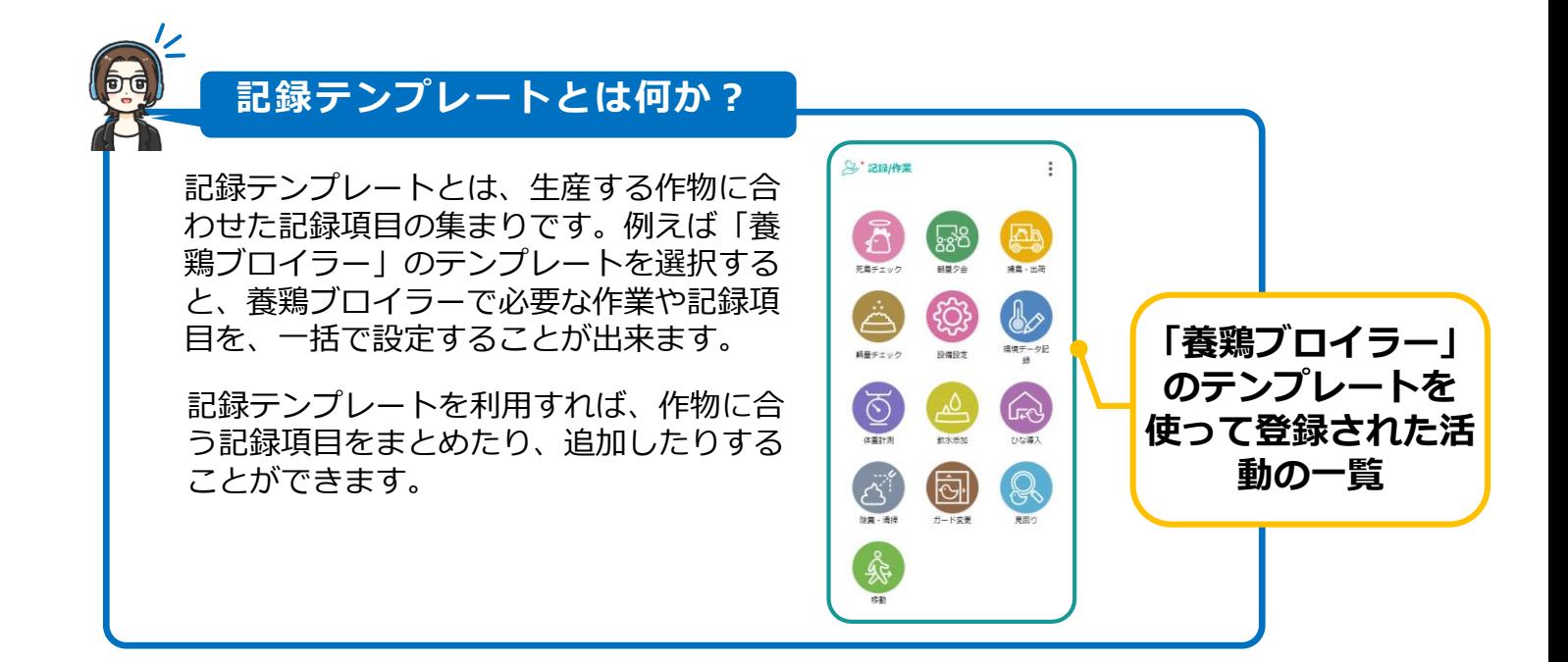

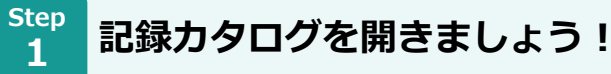

**❶ メニューバーをタップします。**

- **❷[記録カタログ]を選択します。**
- **❸[テンプレート追加]を選択します。**

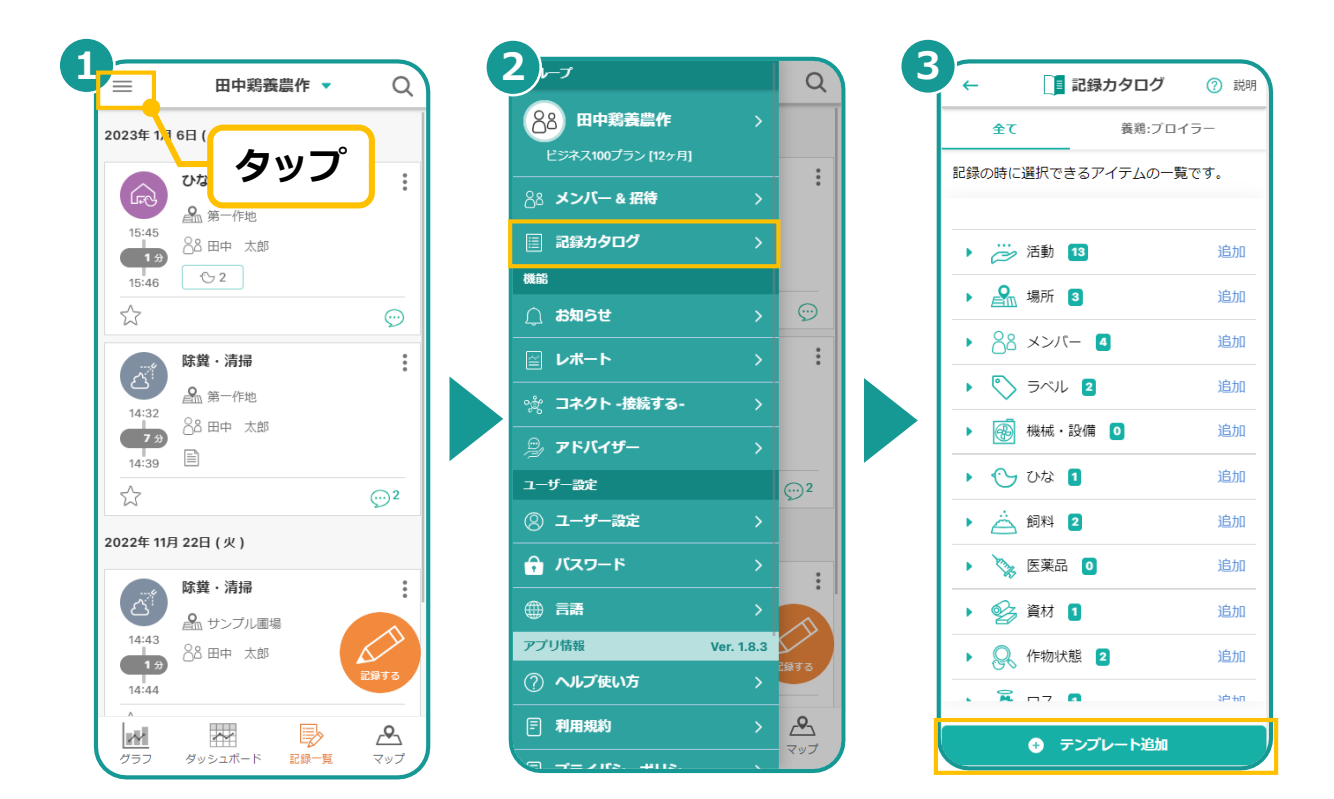

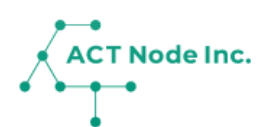

## **04.記録テンプレートの追加**

**追加する「業種」アイコンを選択する。 Step**

**2**

**❶ 追加する「業種」を選択し、[追加する]をタップします。 ❷[記録カタログ]に選択した「業種」が追加されます。**

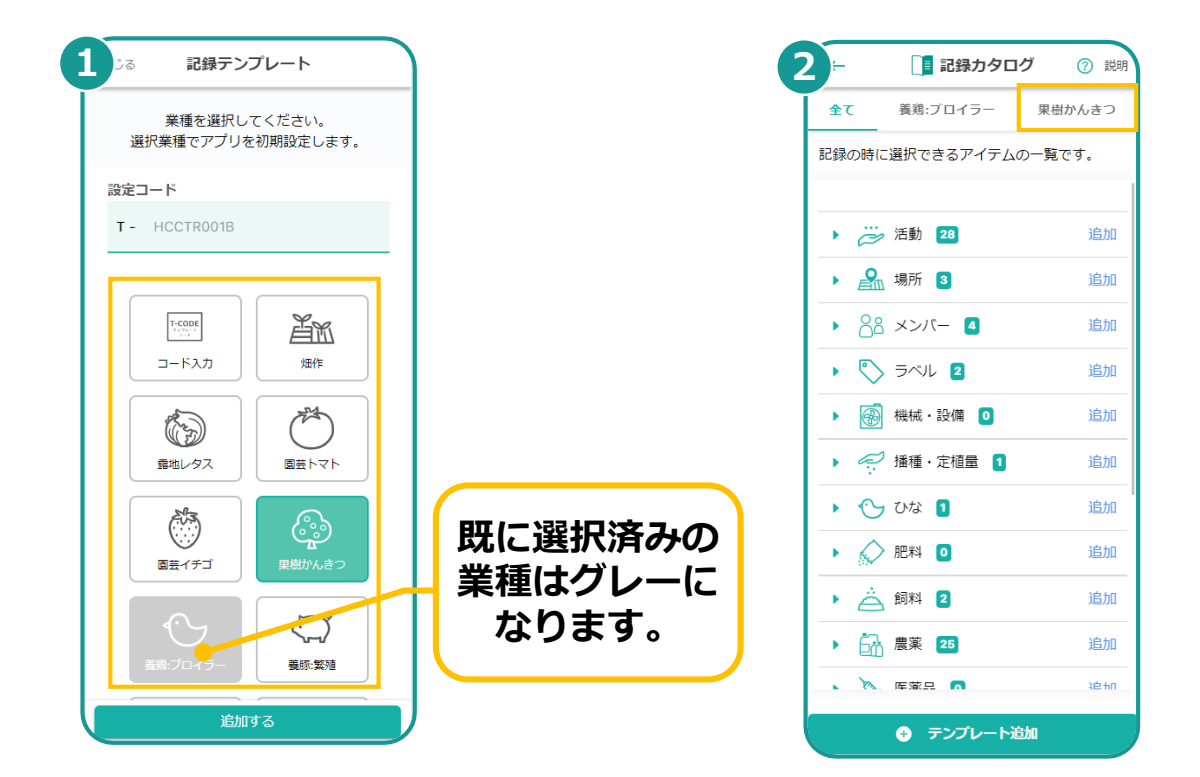